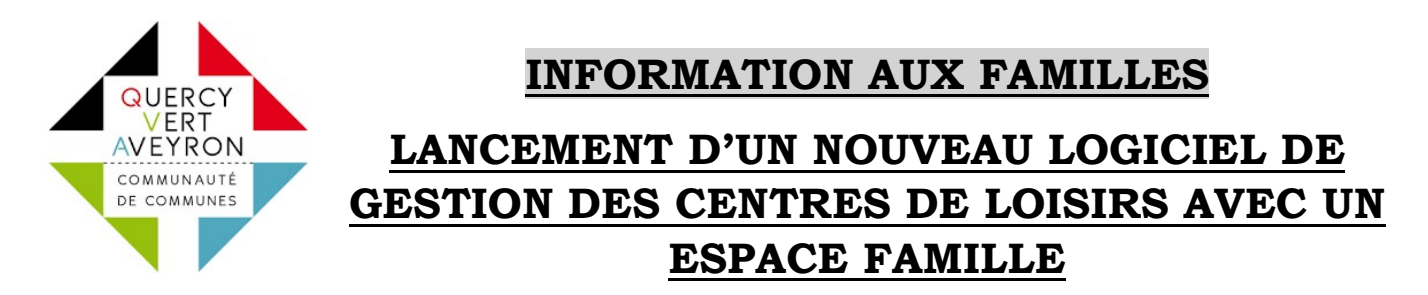

Afin de faciliter l'accès au service enfance jeunesse, la Communauté de Communes Quercy Vert-Aveyron a décidé de se doter d'un nouveau logiciel de gestion des accueils de loisirs incluant un espace famille.

Le choix de la Communauté de Communes Quercy Vert-Aveyron s'est porté sur le logiciel iNOE, de la société AIGA, qui permet aux familles d'effectuer toutes les démarches en ligne sans se déplacer et sans imprimer de multiples documents à compléter.

Ainsi, via un espace personnel les familles pourront :

- Compléter et mettre à jour les données de leur dossier famille et enfant (Coordonnées, recommandations pour l'accueil de l'enfant, régime alimentaire etc).
- Réaliser les inscriptions à une activité et les réservations de journées pour l'accueil de loisirs de leur choix en ligne.
- Régler les factures en ligne par carte bancaire avec la possibilité de visualiser et téléchargez les factures associées.
- Transmettre les documents au service enfance jeunesse directement avec un téléphone, une tablette ou un ordinateur. (Copie des vaccins, attestation d'assurance en responsabilité civile, Test de Natation, etc).
- Avoir des informations via les bandeaux de communication de l'espace.
- Télécharger des documents mis en ligne par le service enfance jeunesse (Projet éducatif, Planning, Publicité etc).

Pour initier progressivement les familles à l'utilisation de ce nouvel outil, la Communauté de Communes Quercy Vert Aveyron a fait le choix de lancer l'espace famille à compter du Mercredi 24 Mai 2023 via un mail qui sera adressé aux familles dans la perspective des inscriptions sur les accueils de loisirs de Bioule, Nègrepelisse, St Etienne de Tulmont et Verlhac-Tescou pour l'été 2023 qui débuteront le Mercredi 31 Mai 2023. (Pour les stages et séjours les modalités d'inscription sont sur le site internet de la CCQVA https://www.quercyvertaveyron.fr/enfance-jeunesse/accueil-de-loisirs-3-17-ans/inscriptions/activitesvacances-accueil-a-la-journee-stages-et-sejours/).

Pensez à consulter régulièrement votre espace famille pour vous tenir informés des actualités du service enfance jeunesse.

Conscients que ce nouveau système de fonctionnement nécessitera un temps d'appropriation pour les usagers et pour nos équipes, veuillez être assurés de notre souplesse, de notre disponibilité et de notre écoute pour répondre à vos besoins et vos demandes. Le tutoriel ci-après permettra de faciliter vos premières démarches en ligne.

À partir de la rentrée de Septembre 2023, l'espace famille vous permettra d'inscrire votre enfant aux activités éducatives périscolaires (Atelier, école des sports), pour les mercredis et lors des vacances scolaires.

## TUTORIEL DE PRÉSENTATION ESPACE FAMILLE :

LE 24 MAI 2023 TOUTES LES FAMILLES VONT RECEVOIR UN MAIL DE CRÉATION DE L'ESPACE FAMILLE.

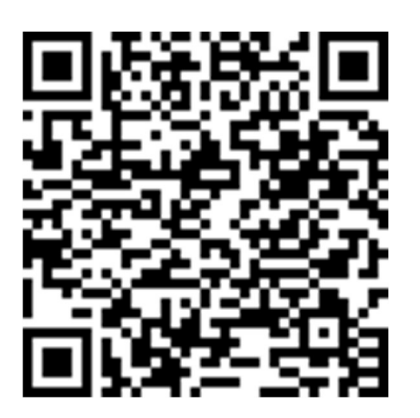

(Pensez à ajouter l'espace famille sur l'écran de votre téléphone ou en favoris).

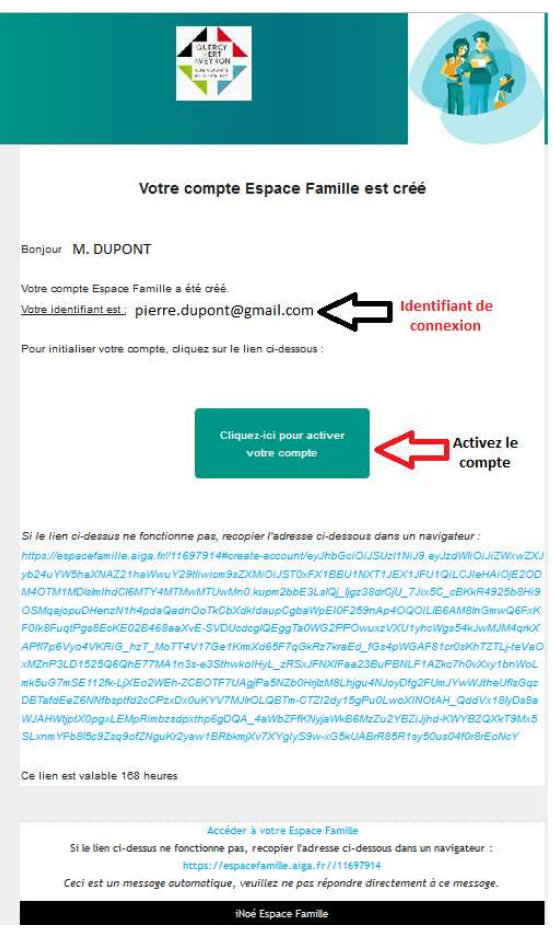

#### ÉTAPE 1 :

Pour activer votre espace famille cliquez sur le bouton « cliquez pour activer votre compte ».

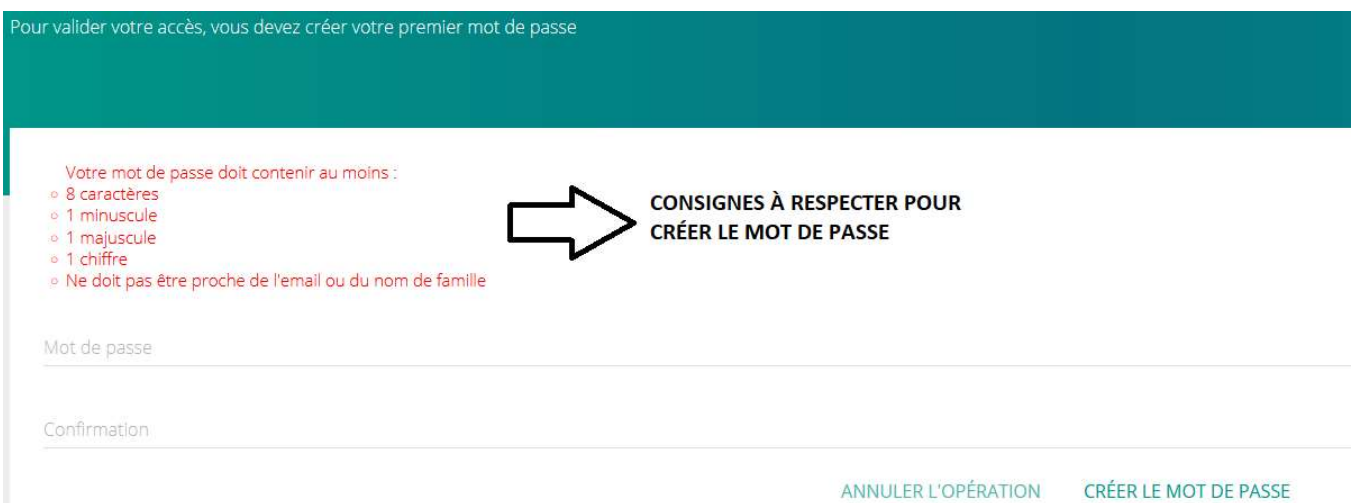

### ÉTAPE 2 : CRÉER VOTRE MOT DE PASSE

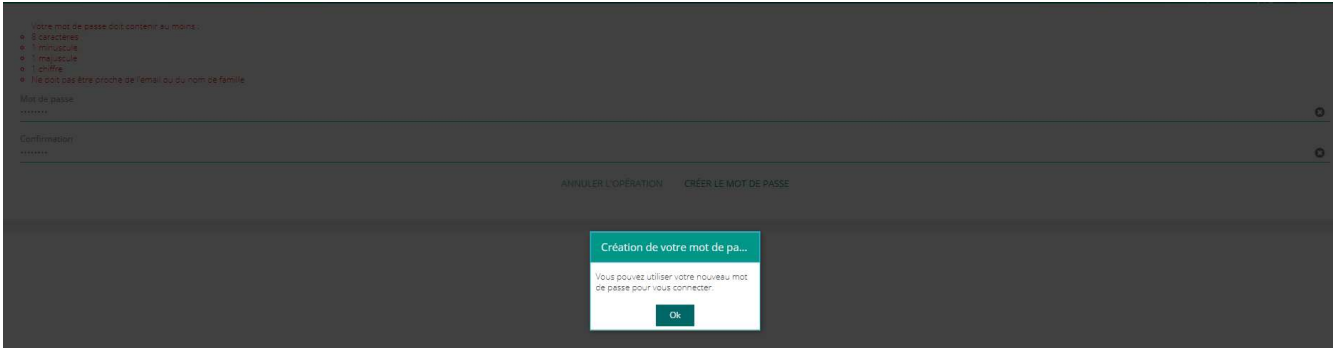

### ÉTAPE 3 : Validation du mot de passe.

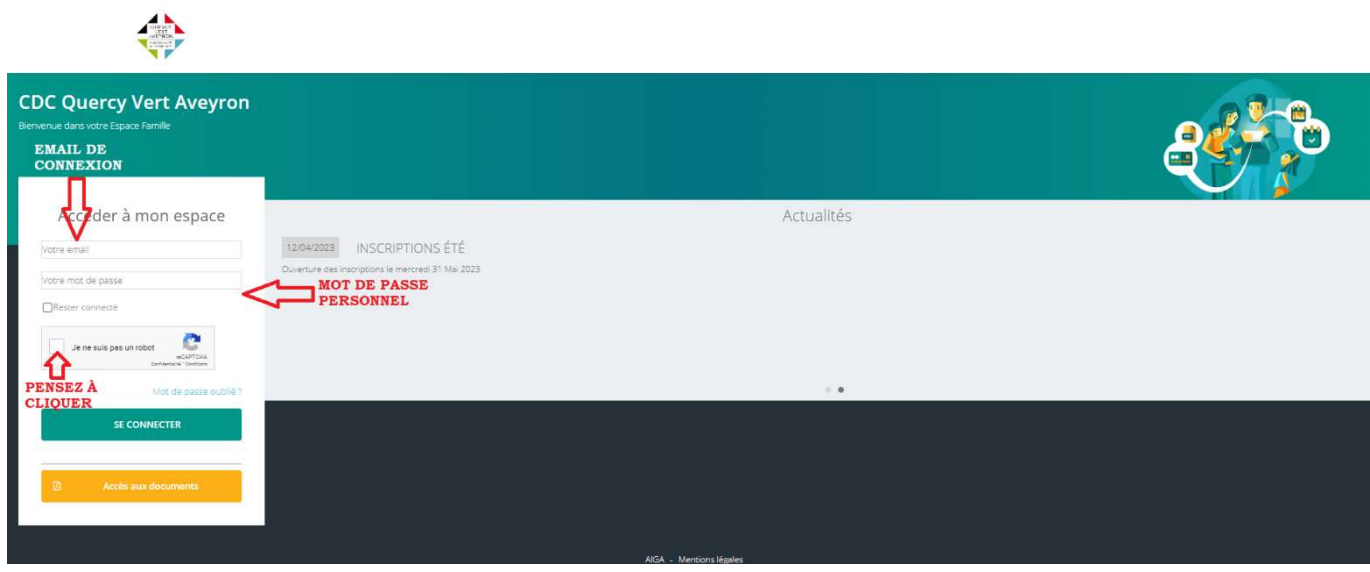

# ÉTAPE 4 : 1 ère Connexion

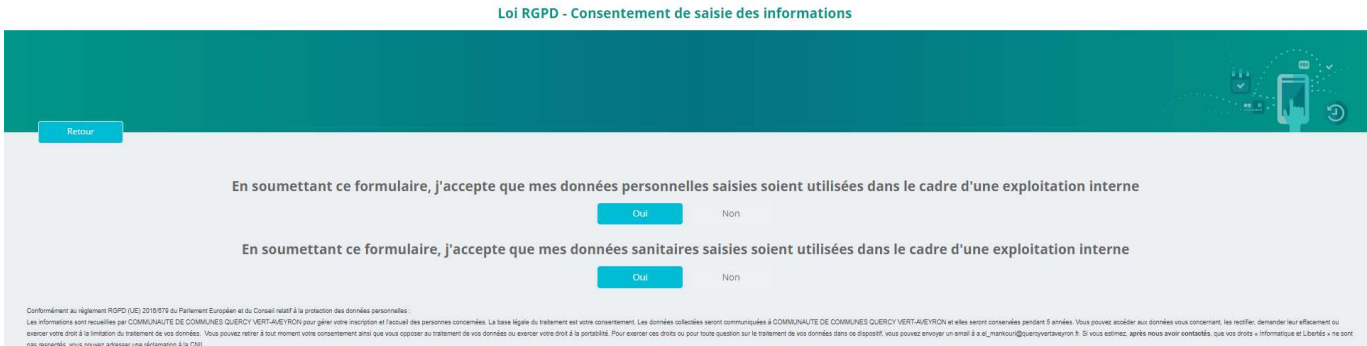

ÉTAPE 5 : Autorisation d'utilisation des données pour le fonctionnement du service (Respect du Règlement Général de Protection des Données).

LE TABLEAU DE BORD : Permet d'accéder à toutes les informations de votre espace famille (Informations famille, inscriptions, factures, documents etc).

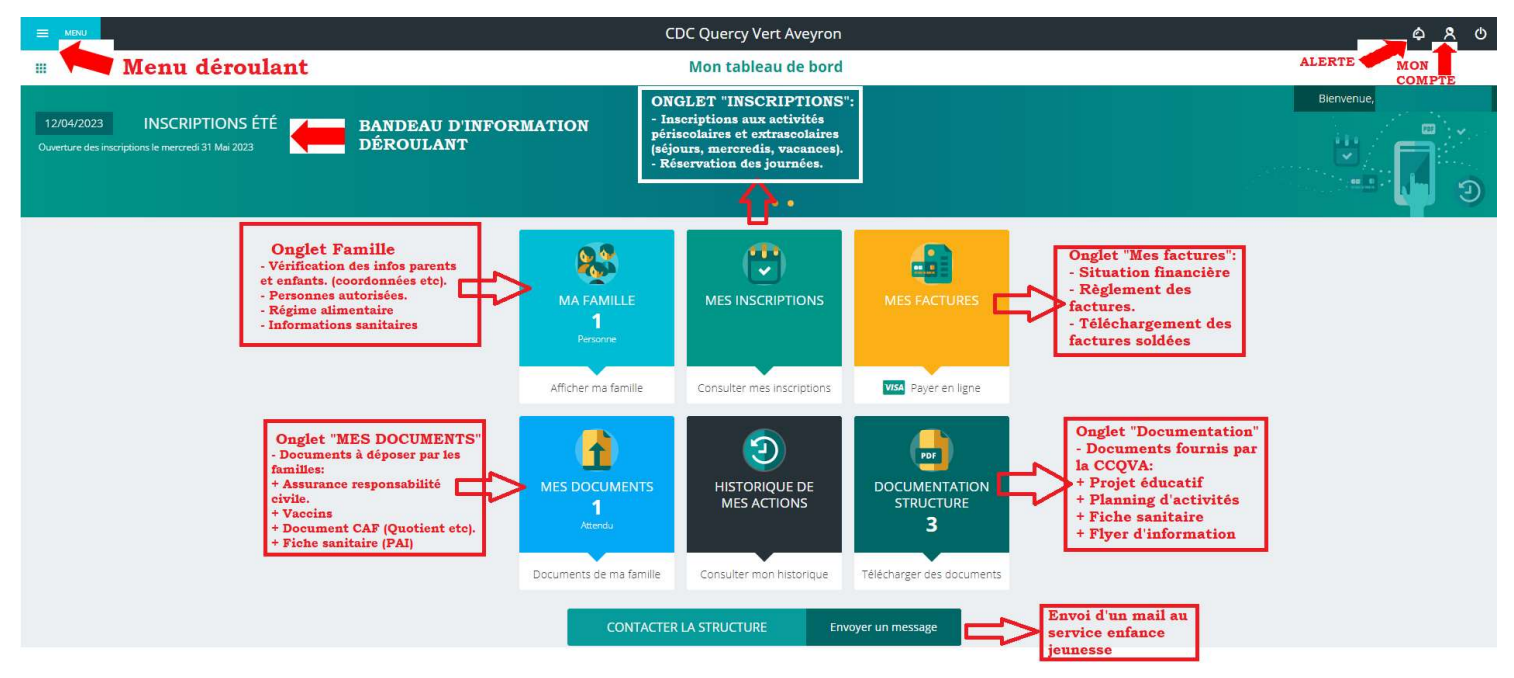

ONGLET MA FAMILLE : Permet de modifier les informations de la famille Parents et enfants (coordonnées, personnes habilitées pour récupérer les enfants, informations sur les enfants (régime alimentaire, recommandations etc).

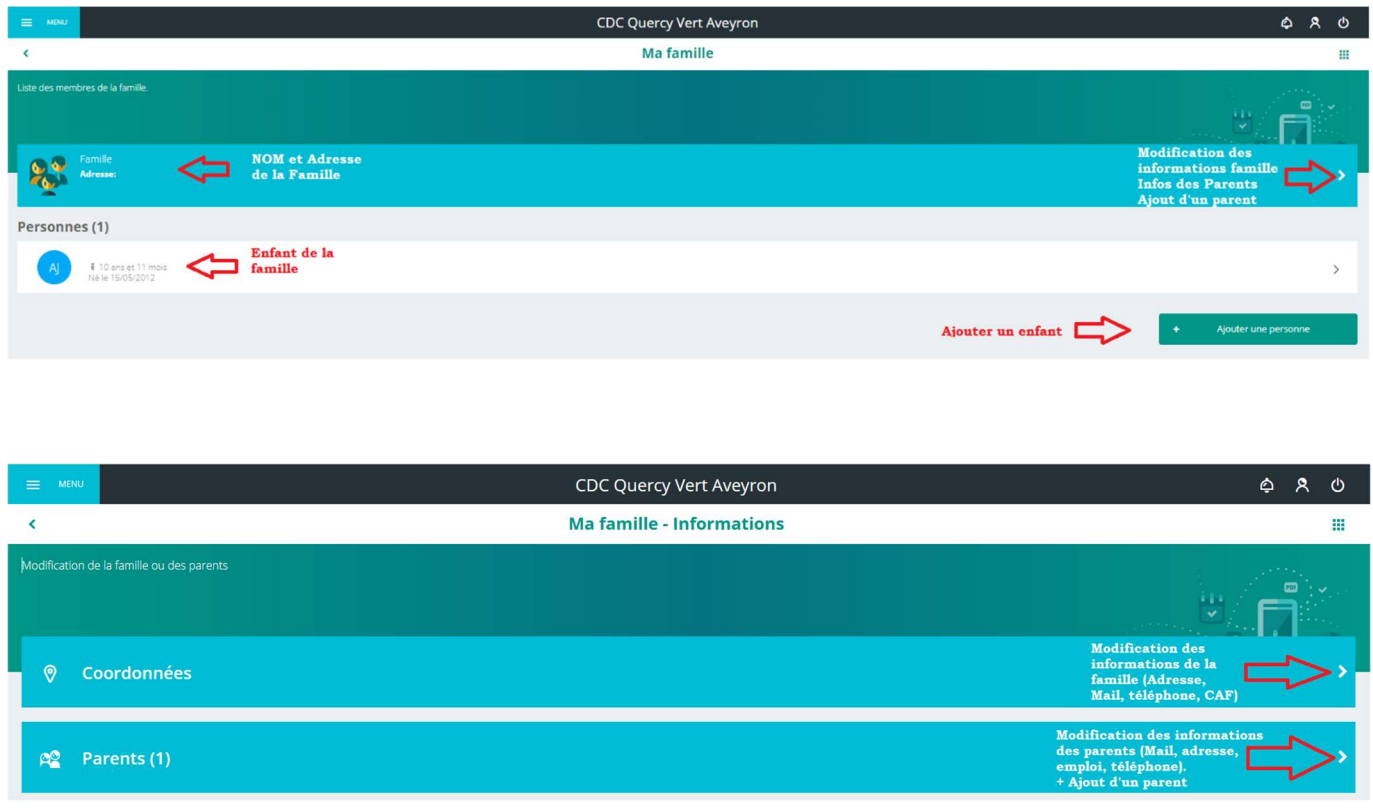

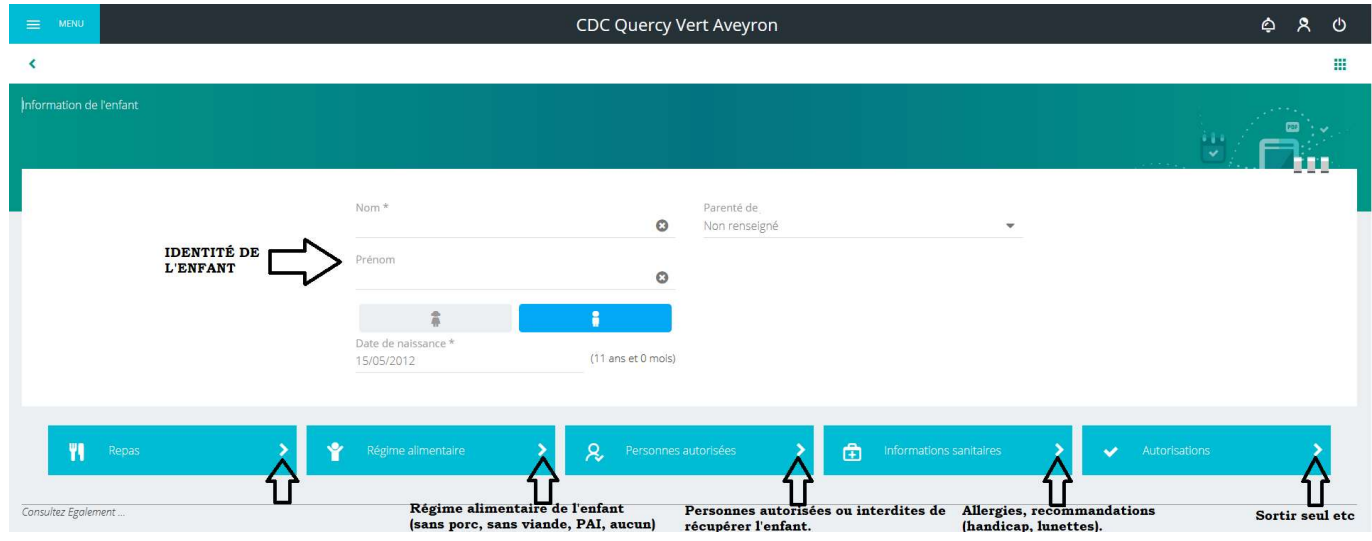

ONGLET MES INSCRIPTIONS : Permet d'effectuer les inscriptions à une activité et les réservations des journées qui y sont associées. Un mail de confirmation des inscriptions est généré automatiquement.

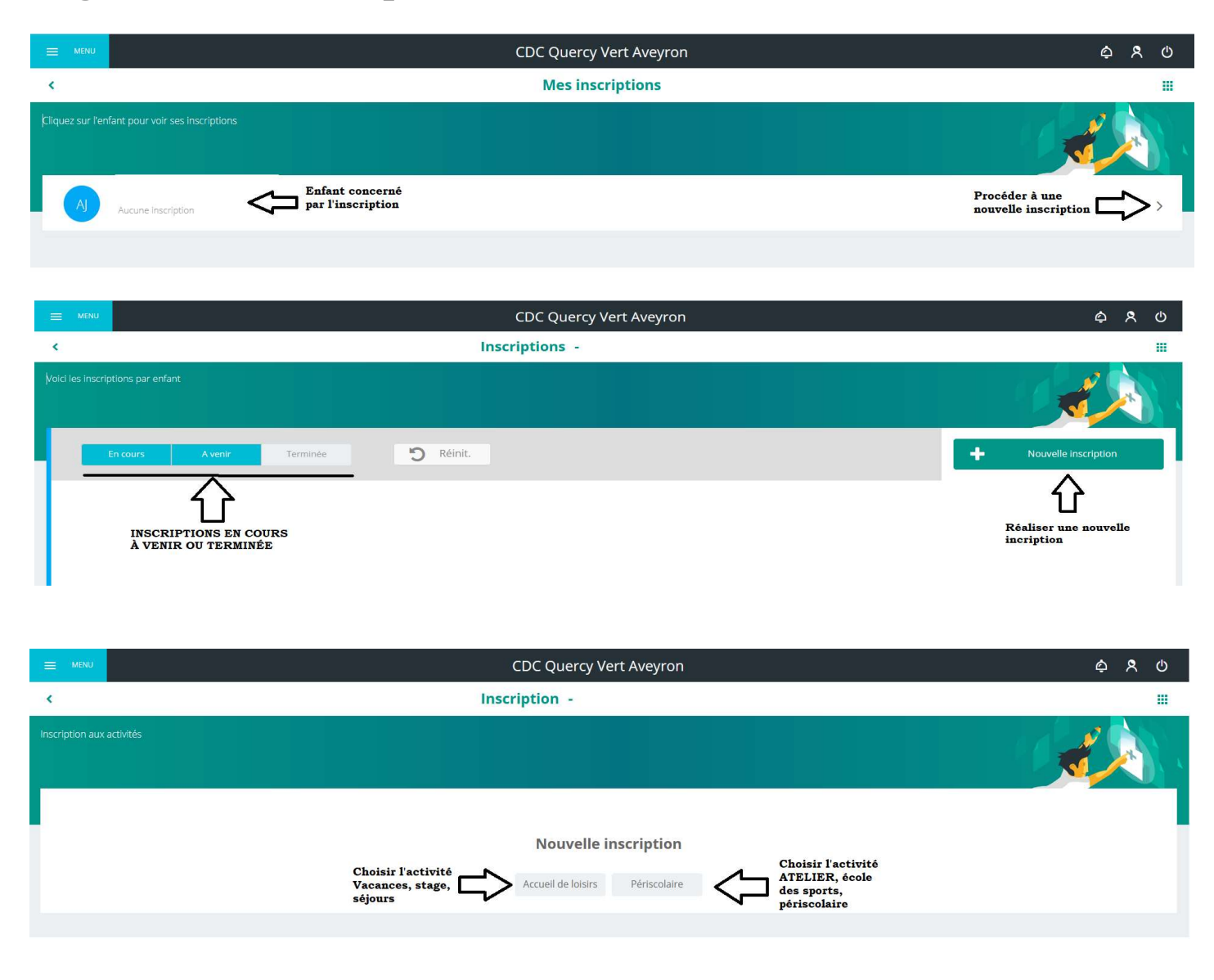

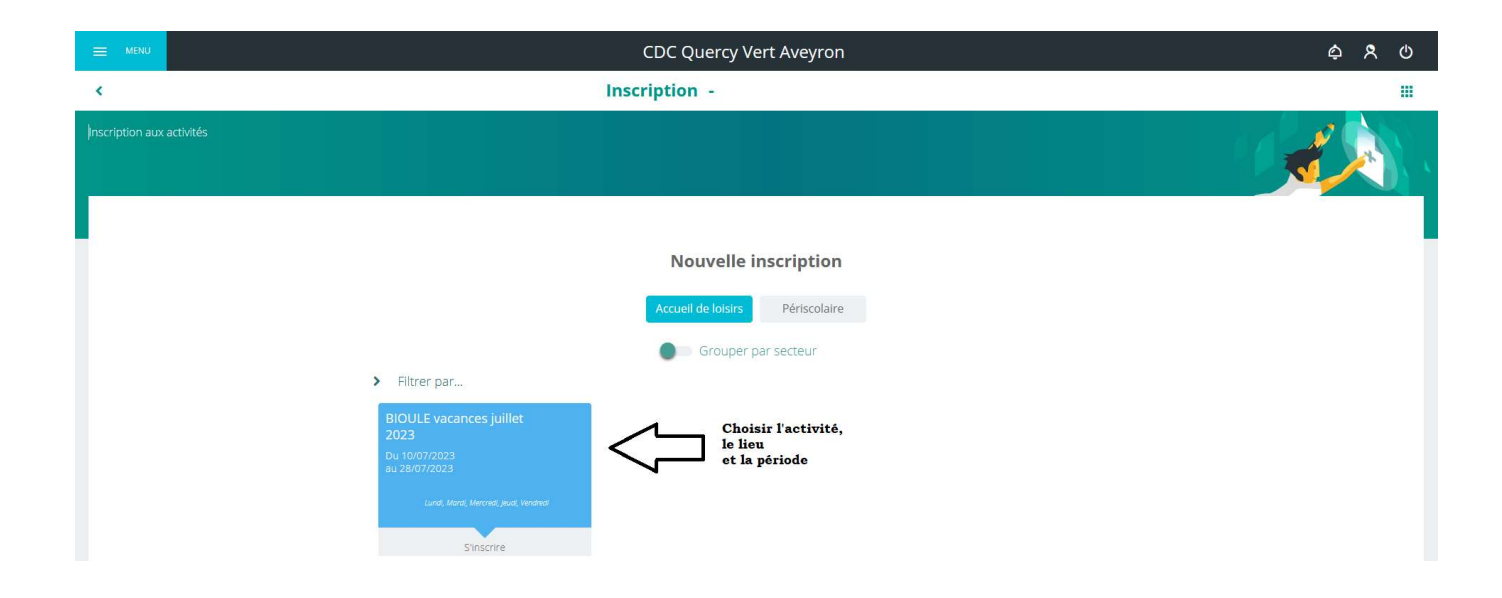

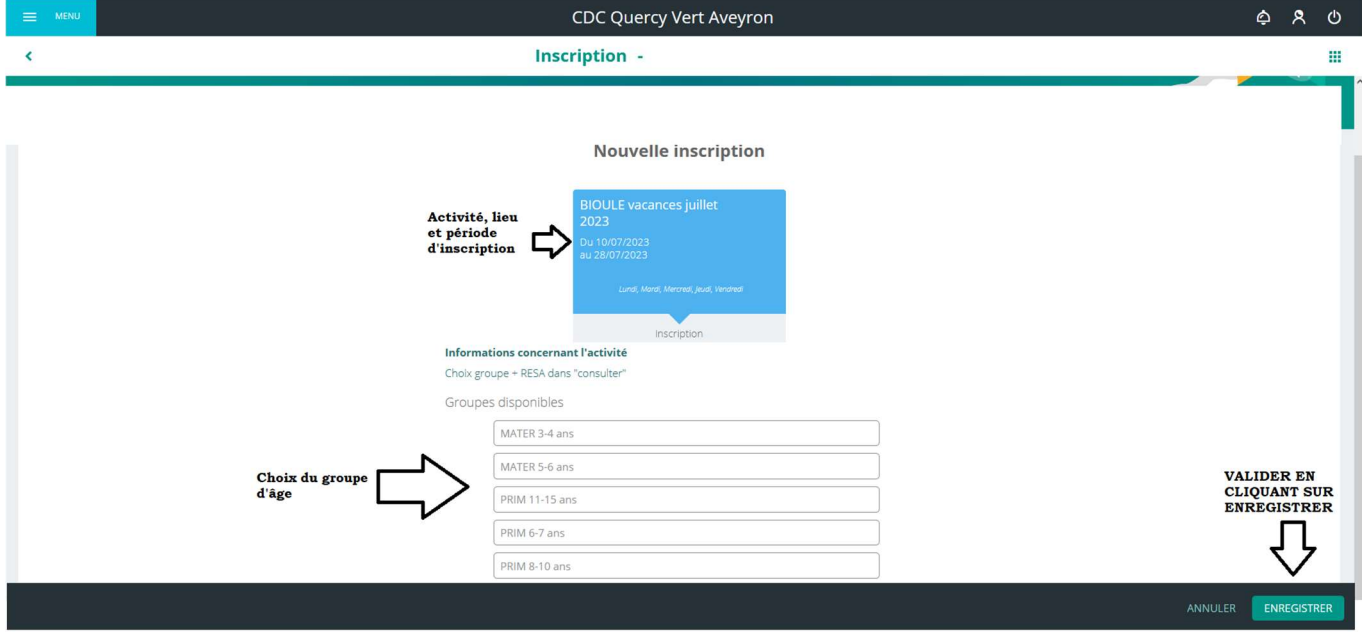

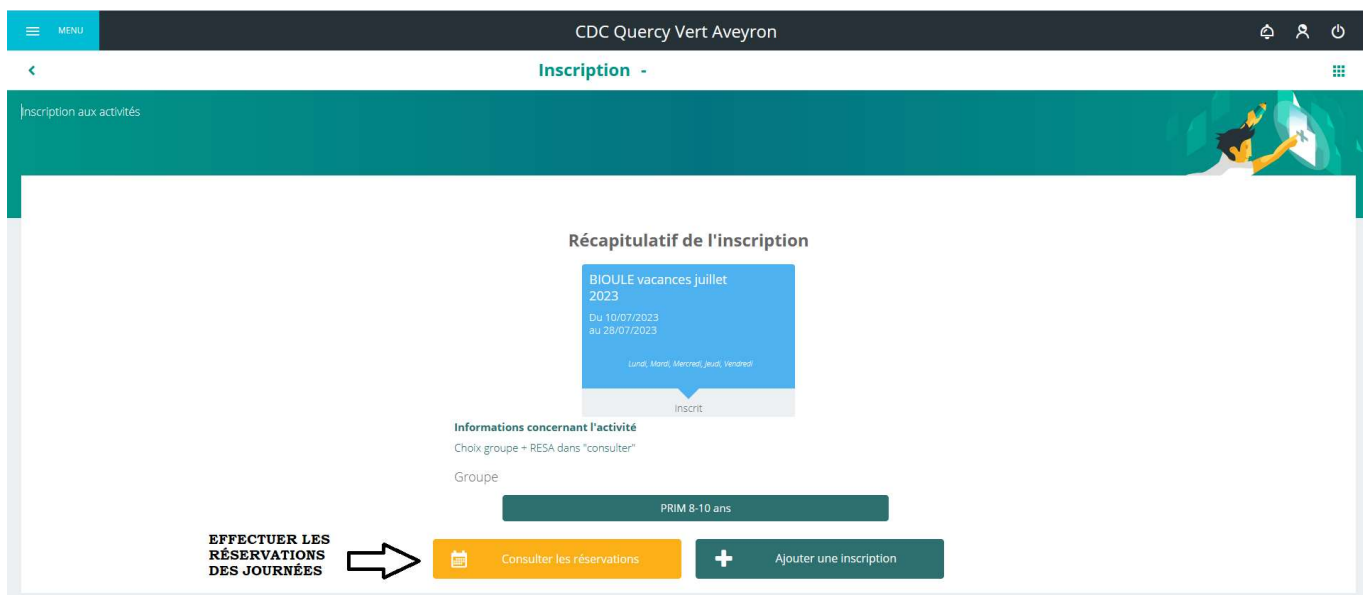

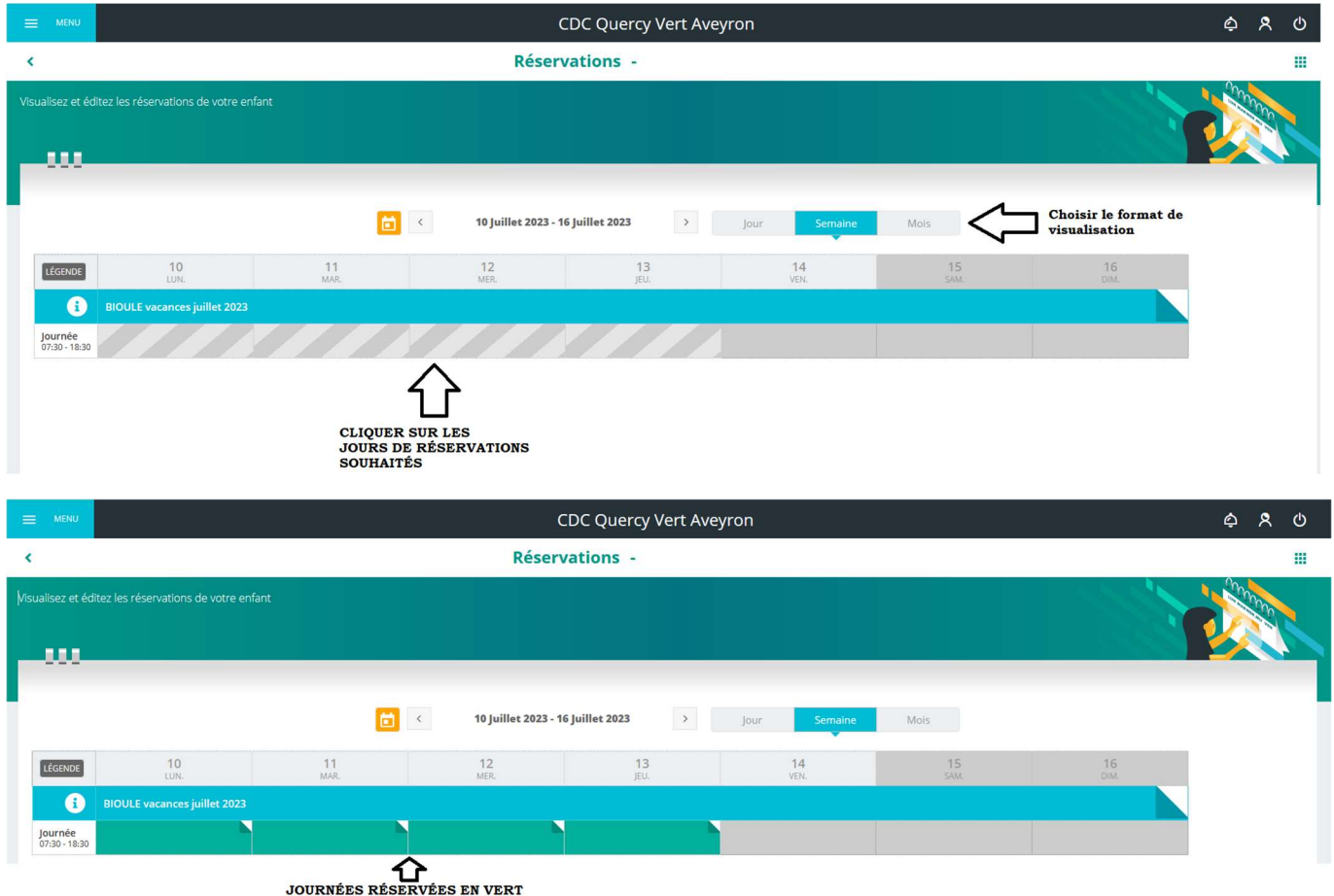

ONGLET MES DOCUMENTS : Permet de déposer les documents nécessaires à l'inscription de votre enfant à une activité (Fiche sanitaire, Assurance responsabilité civile, copie des vaccins). Possibilité de déposer ces documents avec un téléphone, une tablette ou un ordinateur.

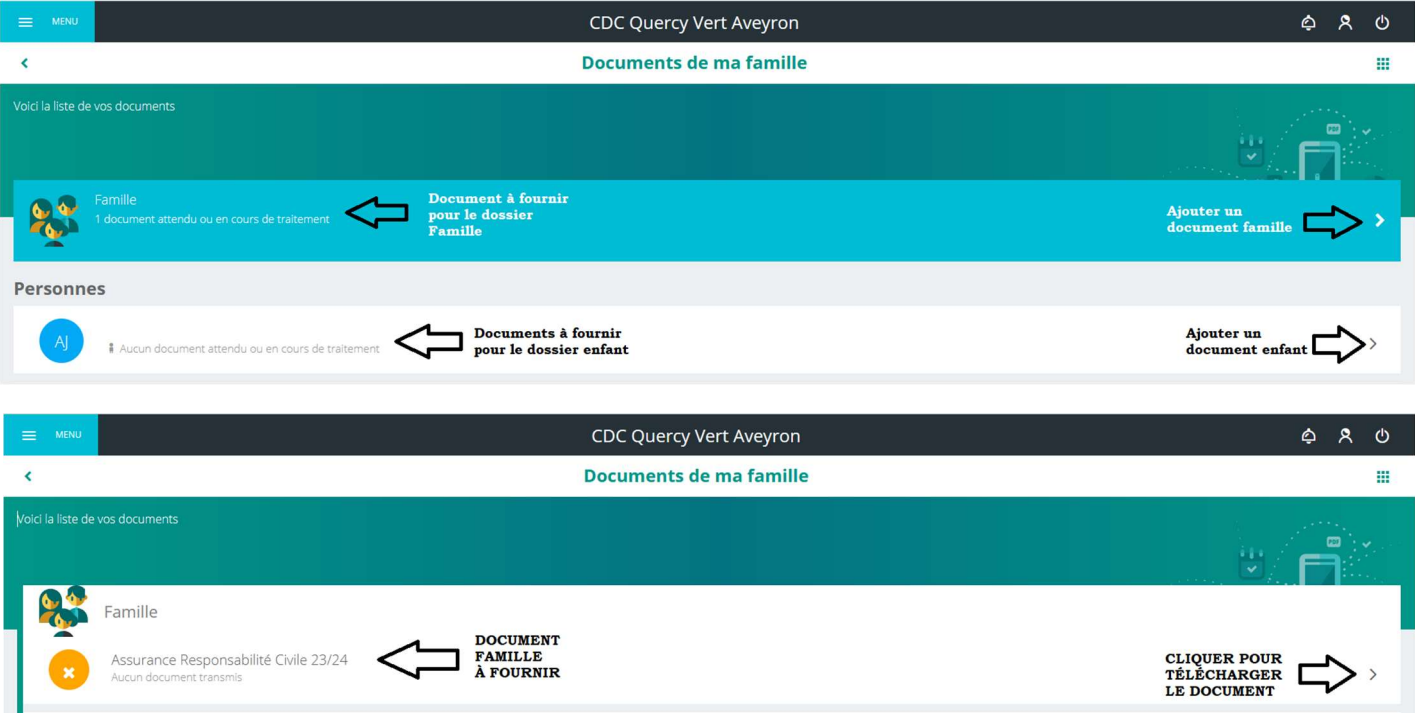

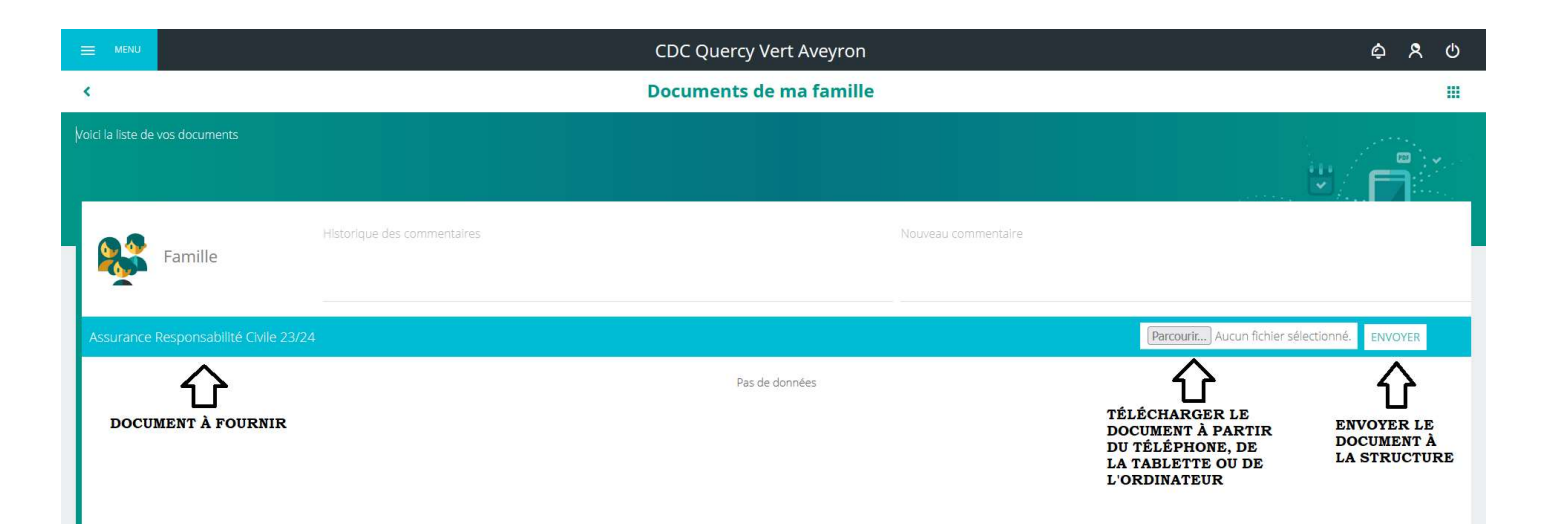

ONGLET DOCUMENTATION STRUCTURE : Permet d'accéder aux documents fournis par le service enfance jeunesse. (Projet éducatif, Planning d'activités, Documents administratifs, Planning des inscriptions).

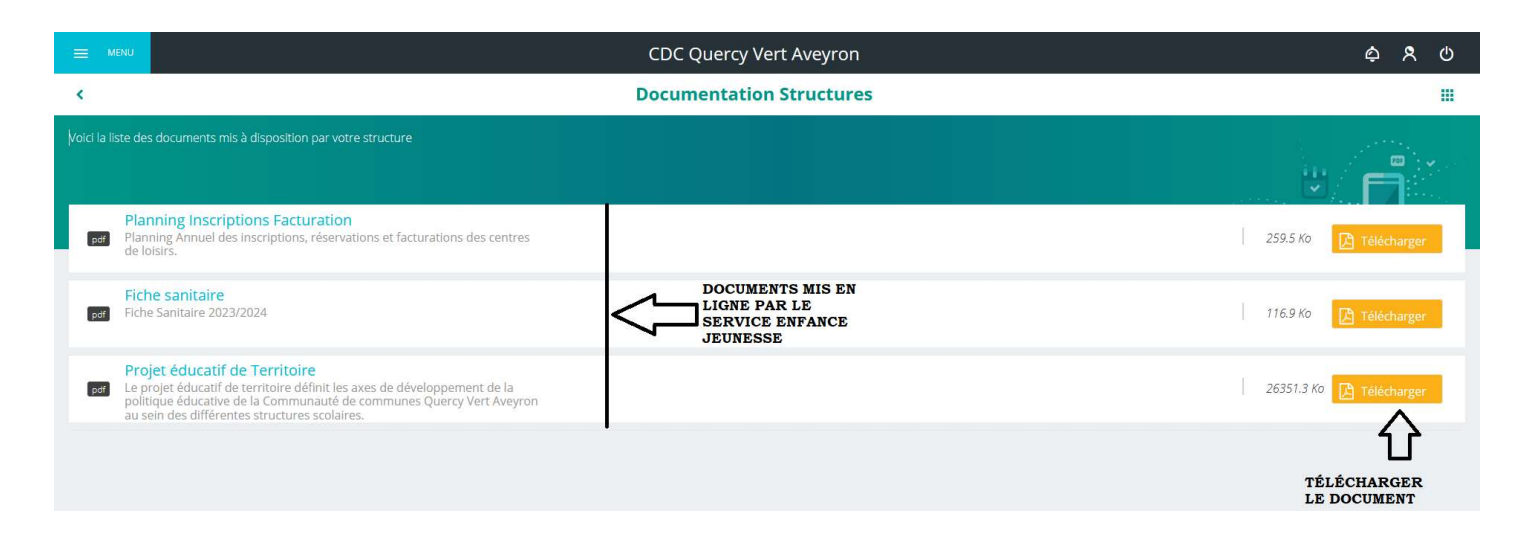

DES PERMANENCES SERONT ORGANISÉES AU SEIN DES ACCUEILS DE LOISIRS POUR VOUS ACCOMPAGNER SI NÉCESSAIRE DANS LA CRÉATION DE VOTRE ESPACE FAMILLE OU POUR LA RÉALISATION DES INSCRIPTIONS DE VOTRE ENFANT À L'ACCUEIL DE LOISIRS CET ÉTÉ 2023.

POUR VOUS CONNECTER À VOTRE ESPACE FAMILLE (OU VIA QR CODE)

https://espacefamille.aiga.fr/index.html?dossier=11697914 #connexion&164750